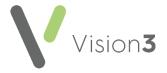

# Patient Summary Quick Reference Guide Wales only

**Patient Summary** allows you to enable your patients to view a subset of their medical record.

Once enabled, your patients can view their:

- Allergies Drug and non-drug.
- Medication Issued Acutes and repeats (including discontinued repeats).
- Immunisations All Immunisation entries with a status of Given.

To set up and use this facility, please see the following:

Enabling Patient Summary Data on page 2

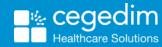

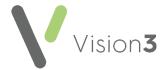

# **Enabling Patient Summary Data**

**Summary Data** allows patients access to their summary information. To enable **Summary Data**:

- 1. From Vision 3 Management Tools select Control Panel File Maintenance Online Services.
- 2. Tick Summary Data:

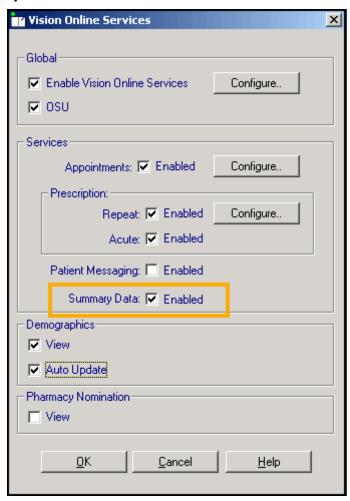

3. Select **OK** to save.

Note - England, Scotland and Northern Ireland only - Exact clinical terms must be recorded for each patient to gain access to their **Patient Summary** record online.

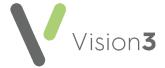

## **Patient Summary Clinical Audit**

To help with tracking **Patient Summary** status, we have created a **Clinical Audit** published as part of the **Admin for SCR**, **Pt Online Services and Care.Data audits**. Using this audit, you can identify and address patients with or without the necessary Read codes to view their summary.

The latest **Admin for SCR**, **Pt Online Services and Care.Data audits** can be downloaded from <a href="https://help.cegedim-healthcare.co.uk/clinical%20audit/Content/Downloads/Admin.htm">https://help.cegedim-healthcare.co.uk/clinical%20audit/Content/Downloads/Admin.htm</a>.

**Note** - Downloading this audit replaces any existing versions of it.

¢ IIII

From Clinical Audit - Admin for SCR, Pt Online Services and Care. Data audits - Patients Facing Services open the Identity and Email Verification section:

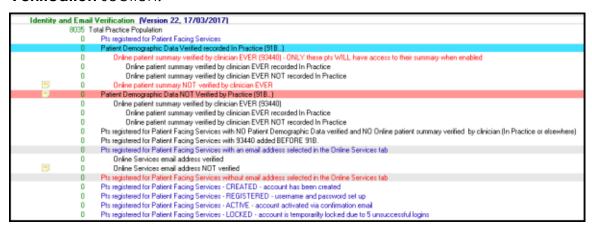

These audits are designed to enable you to check on the status of patients across your practice.

See <u>Navigating Clinical Audit</u> in the **Clinical Audit Help Centre** for further details if required.

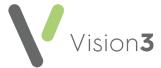

#### What Can My Patients See?

When logged into their online services account, providing your practice has met all the prerequisites, see **Enabling Patient Summary Data** on page **2** for details, your patients have a **My Medical Summary/Fy Nghrynodeb Meddygol** option:

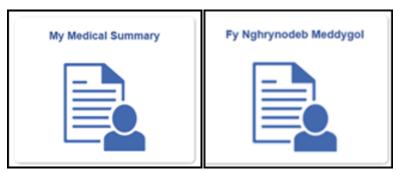

The following data is available for your patients to view, the number in brackets next to the section title is the number of records in the section:

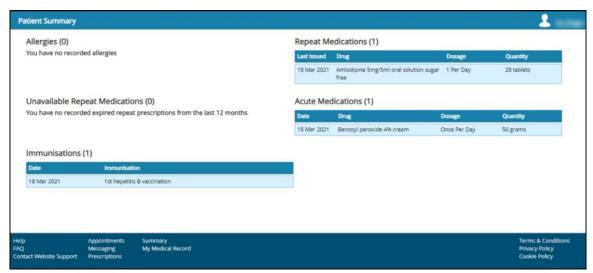

- Allergies
- Medication History:
  - Repeat Medications
  - Unavailable Repeat Medications
  - Acute Medications
- Immunisations (Wales only)

Note - Patients can only view their summary details, they cannot add or edit information.

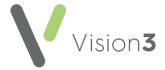

#### **Allergies**

The **Allergies** /**Alergeddau** (Welsh) section displays any drug and non-drug allergies. The following information displays about each allergy listed:

- Date Date allergy recorded.
- **Allergy** Non-drug Allergy name, for example, Peanut allergy and or Drug Allergy name, for example, Penicillin (note that form and strength do not display).
- **Reaction** Either Intolerance, Allergy or Adverse Reaction.

**Note** - For practices using GP2GP, any unprocessed degraded drug allergies do not display in the **Allergy** list for the patient to see. They should be processed by the practice as soon as possible.

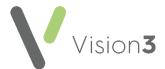

#### **Medication History**

Your patients have three medication options:

- Repeat Medications/Meddyginiaethau Amlroddadwy (Welsh) This displays issues in the last 12 months. If you have no repeat
  medications 'You have no recorded current repeat prescriptions'
  displays.
- Unavailable Repeat Medications/Meddyginiaethau Amlroddadwy Nad dynt Ar Gael (Welsh) Displays repeat prescriptions that are inactivated in Vision 3 but have been issued in the last 6 months. Some items display in the Unavailable Repeat Prescriptions list as well as the Repeat Prescriptions list which can cause confusion. These are likely to be old inactive repeat masters which have been updated/replaced for the next repeat cycle. If there are no unavailable repeat medications 'You have no recorded expired repeat prescriptions from the last 12 months' displays.
- Acute medications/Meddyginiaethau Aciwt (Welsh) Displays issues made in the last 12 months. The following information displays for each medication:
  - Last issued date of the prescription.
  - Drug name.
  - Quantity.
  - Dosage instructions added by the prescriber including any text added in the dosage box when adding a prescription.

**Note** - Any prescriptions issued outside the practice within the specific timeframes, for example, hospital prescriptions, also display.

## **Immunisations - Wales only**

The **Immunisation/Imiwneiddiadau** section displays those recorded in the **Immunisation** Structured Data Area (SDA) with the status of **Given**.